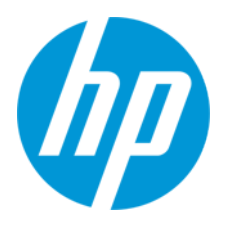

HP PageWide C500 Press

Ink Estimator Lite User Guide

Revision C April 2019 © Copyright 2019 HP Development Company, L.P.

The information contained herein is subject to change without notice. The only warranties for HP products and services are set forth in the express warranty statements accompanying such products and services. Nothing herein should be construed as constituting an additional warranty. HP shall not be liable for technical or editorial errors or omissions contained herein.

This document contains valuable trade secrets and confidential information of HP company. Nothing herein may be copied, reproduced or distributed in any form or medium or disclosed to any third party in any manner without prior written authorization of HP company.

Original Language Version

Revision C

Published: April 2019

Document ID: c05942252

# Revision History

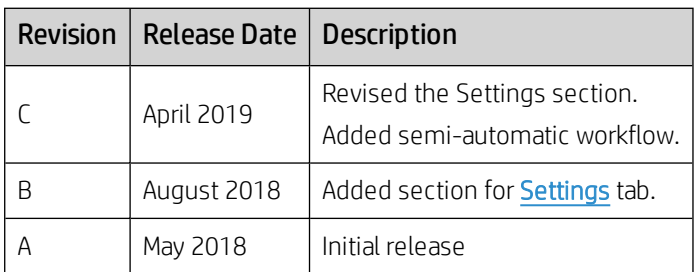

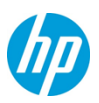

# Table of Contents

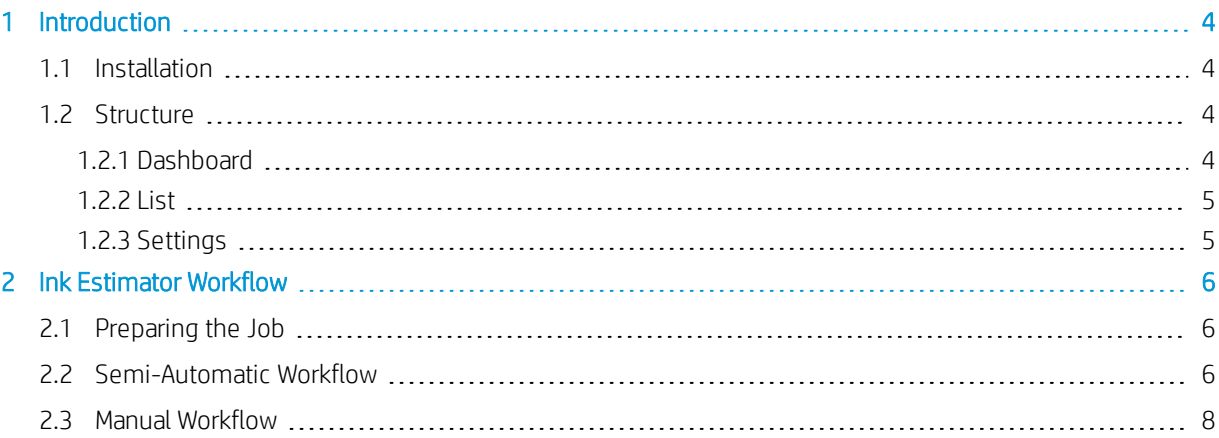

# <span id="page-3-0"></span>1 Introduction

The HP PageWide C500 Ink Estimator Lite is an Excel-based tool designed to create ink consumption and cost predictions for jobs that are planned to be printed by the C500 press.

The input used by the tool is a ready-to-print PDF file. The outputs produced by the tool include:

- Ink consumption in ml
- Cost per copy
- Cost per area (sqm)

<span id="page-3-1"></span>This tool can be used on any computer that has access to HP Production Prime for PageWide C500 (the C500 DFE).

#### 1.1 Installation

Copy the following files to C:\Temp:

- DFE\_Proxy.exe
- <span id="page-3-2"></span>• Newtonsoft\_json.dll

#### 1.2 Structure

<span id="page-3-3"></span>The Ink Estimator Lite Excel file contains 3 sheets:

#### 1.2.1 Dashboard

The user inserts the inputs on this sheet and gets the results.

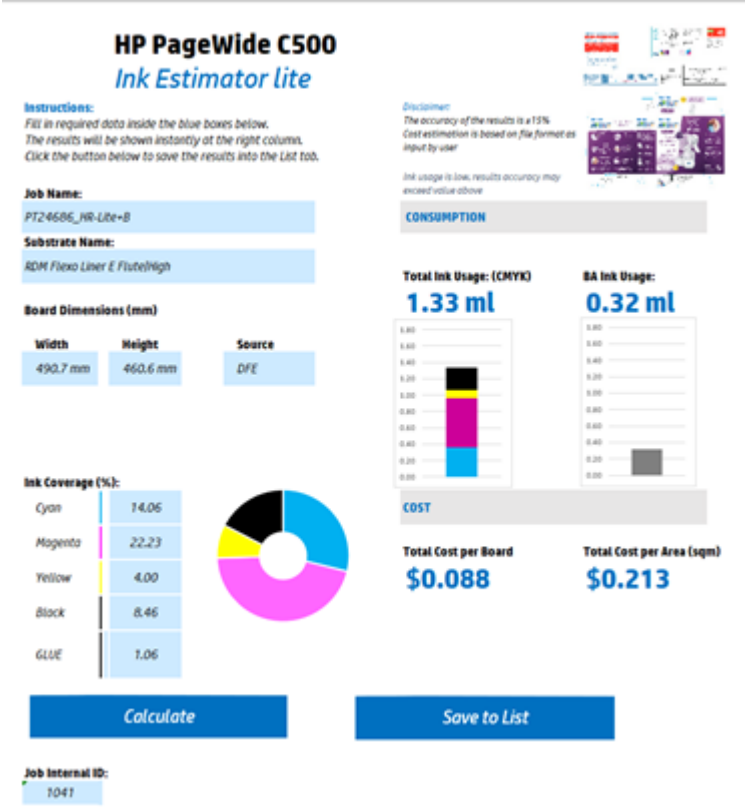

Figure 1. Ink Estimator Light - Dashboard Tab

## <span id="page-4-0"></span>1.2.2 List

The user can save an accumulated list of the estimations that were performed on the List sheet.

Figure 2. Ink Estimator Light - List Tab **and the second with the second interaction** and the second of the second of the second of the second of the second of the second of the second of the second of the second of the se

### <span id="page-4-1"></span>1.2.3 Settings

The user enters the following values that are used for the calculations:

- Dimension units (mm/inch)
- Volume units (ml/oz)
- Cost per ink liter
- Cost per BA liter
- Cost of PH
- Cost of WWC (webwipe cassettes)
- Currency (USD/euro)
- DFE name/IP address

# <span id="page-5-0"></span>2 Ink Estimator Workflow

<span id="page-5-1"></span>This section describes how to generate consumption and cost results. The parameters required to generate the estimates can be imported automatically into the tool or entered manually.

## 2.1 Preparing the Job

- 1. Connect to the DFE UI (http://[*DFE\_IP\_address*]/dfe/index.html).
- 2. Import the job with the correct substrate name and print mode (High, Standard, Eco).
- 3. Select the number of copies.
- 4. Select a ticket template and include the following parameters:
	- Destination: Press Controller
	- Place Job in: Held Job List
	- Retain Job on Press: Yes for 10 minutes

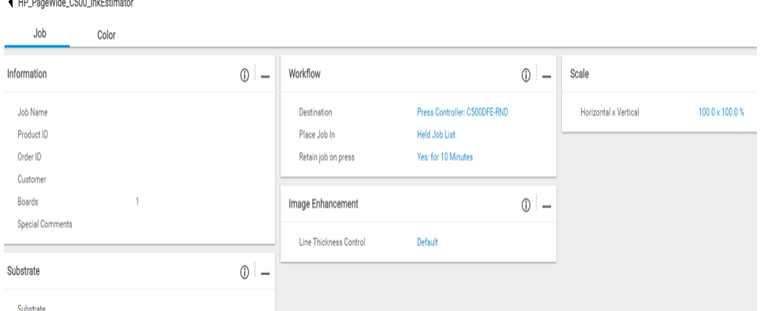

Figure 3. Sample Ticket Template

- 5. Click Save.
- <span id="page-5-2"></span>6. The DFE starts ripping the job automatically.

## 2.2 Semi-Automatic Workflow

Use the semi-automatic workflow to have Ink Estimator Lite import the required job details from the DFE and perform its calculations with a single click.

1. At the bottom of the Settings tab, enter the Internal ID of the job to be estimated.

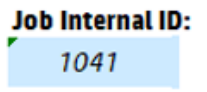

Figure 4. Job Internal ID field

The Internal ID can be found in the listing for the job in the Presses or Press Controllers device queue.

| is an eached - Remote Desiting Commercials                              |                                                                      |                     |                         |    |              |               |              |                                   |                           | $\circ$                    | $\sim$   |
|-------------------------------------------------------------------------|----------------------------------------------------------------------|---------------------|-------------------------|----|--------------|---------------|--------------|-----------------------------------|---------------------------|----------------------------|----------|
| C For law   Max<br>$\times$ 11                                          | $x + +$<br>Insher/VWRd                                               |                     |                         |    |              |               |              |                                   |                           |                            | $=$ $-$  |
| 4 3 C B Not sours   ca-diffidability/excellent-Poduction%3AF experts 3A |                                                                      |                     |                         |    |              |               |              |                                   |                           |                            | <b>W</b> |
| Production Prime<br>Pagettive Child                                     |                                                                      |                     |                         |    |              |               |              |                                   | -- 0 00001                |                            |          |
| <b>Production</b><br>System.                                            |                                                                      |                     |                         |    |              |               |              |                                   |                           |                            |          |
| $*$ $@:$ $Sub(360)$<br>٠                                                | Co secerus./ HP PageWide C500 Press                                  |                     |                         |    |              |               |              | () two                            |                           |                            |          |
| AE John<br>240                                                          |                                                                      |                     |                         |    |              | Print (juxus) |              | 8 Jobs                            |                           |                            |          |
| 1. A<br>Newda Attention                                                 | <b>Automatic Company</b>                                             |                     |                         |    |              |               |              |                                   |                           |                            |          |
| $200$<br>Active John                                                    |                                                                      |                     |                         |    |              | model Listi   |              | 0.004                             |                           |                            |          |
| $\alpha$<br>Completed<br>Caronicol<br>٠                                 |                                                                      |                     |                         |    |              |               |              |                                   |                           |                            |          |
| + @ Dentres                                                             | PHOMAIN   0   0 + + T   2   0   0                                    |                     |                         |    |              |               |              |                                   |                           |                            | 買い       |
| All Dentres                                                             | o<br>Name<br>JAR STAR  Bulance Tongo<br><b>Boards</b><br>Internal ID |                     |                         |    |              |               |              |                                   |                           |                            |          |
| * Passes<br>$m - 1$                                                     | No records found.                                                    |                     |                         |    |              |               |              |                                   |                           |                            |          |
| securities.<br>$m - a$                                                  |                                                                      |                     |                         |    |              |               |              |                                   |                           |                            |          |
| Advanced controls<br>$\overline{\phantom{a}}$                           |                                                                      |                     |                         |    |              |               |              |                                   |                           |                            |          |
| CA-C5000FE<br>113                                                       |                                                                      |                     |                         |    |              |               |              |                                   |                           |                            |          |
| A Folder bences<br>$\alpha$                                             |                                                                      |                     |                         |    |              |               |              |                                   |                           |                            |          |
| a mru                                                                   |                                                                      |                     |                         |    |              |               |              |                                   |                           |                            |          |
|                                                                         |                                                                      |                     |                         |    |              |               |              |                                   |                           |                            |          |
|                                                                         |                                                                      |                     |                         |    |              |               |              |                                   |                           |                            |          |
|                                                                         |                                                                      |                     |                         |    |              |               |              |                                   |                           |                            |          |
|                                                                         |                                                                      |                     |                         |    |              |               |              |                                   |                           |                            |          |
|                                                                         |                                                                      |                     |                         |    |              |               |              |                                   |                           |                            |          |
|                                                                         |                                                                      |                     |                         |    |              |               |              |                                   | T G. Isarch by Name       | $\mathbb{P}^r\vdash \dots$ |          |
|                                                                         | <b>C</b> Location                                                    | Name                | Submit Time = Boards    |    | Internal ISB | Size X        | Size Y       | Substrate Name                    | Resolution                |                            |          |
|                                                                         | Retained                                                             | PT24004.HR-Liter8   | 03-Apr 11-96 54 29      |    | 10 AV        | 400.6 490.7   |              | "ROM Flexo Liner E Flutal/AgN' 11 | BOIL-Apr (32-skyta/men)   |                            |          |
|                                                                         | <b>Press Controller</b>                                              | PT340N, HR Literill | ۰<br>03-Apr 11:05:30 20 |    | 1040         | 400.6         | <b>ABOUT</b> | Thege 003 8 FluteIngli 1          | 800 day (32 dollarmen)    |                            |          |
|                                                                         | Prasa Controller                                                     | PT24UNJ.HRLherB     | 03-Apr 10.43:00 20      |    | 1009         | 410.6         | 490.7        | 1. Institute & Illumininght 1     | 800 dpi (32 dota/mm)      |                            |          |
|                                                                         | <b>Press Controller</b>                                              | PT3403L1RLtevB      | 03-Apr 10-42-39         | 20 | 1008         | 670/9         | 311.8        | "LitePlus B FlutePitgh" 1         | Drawingh SD (a) USB       |                            |          |
|                                                                         | Pass Cortroller                                                      | PT24601, AWGAsH     | 03-Apr 10.42.58         | 20 | 1005         | 131.2         | 442.9        | "LitePlus B PluteIntall" 1        | 805 day (32 dotta/mon)    |                            |          |
|                                                                         | Prasa Controller                                                     | PT24006149 Liter8   | 03-Apr 10-42-58 20      |    | 1007         | <b>MITS</b>   | <b>HALP</b>  | "LitePlus B (Tuta)/Apr 1          | ERIO April 212 Automobile |                            |          |
|                                                                         | <b>Press Controller</b>                                              | PT14543 HRLnav8     | 03-Nyr 10-K2 16 30      |    | 1005         | 321/6         | 304.8        | "LitePlus B PlutePityk" 1         | BSS dat (32 dots/mm)      |                            |          |
|                                                                         | Press Controller                                                     | Spitz-PLHP-B        | 02-Apr 18:06:39 39      |    | 1004         | 147.6         | 211.1        | '90M Flexo Liver B Flute24gW 1    | 800 dai (32 dota/mm)      |                            |          |

Figure 5. Internal ID Column in DFE

#### Note:

If the Internal ID column does not appear in the table on the Press tab or the Press Controller tab, click the Edit Columns icon and move Internal ID to the Displayed Columns list.

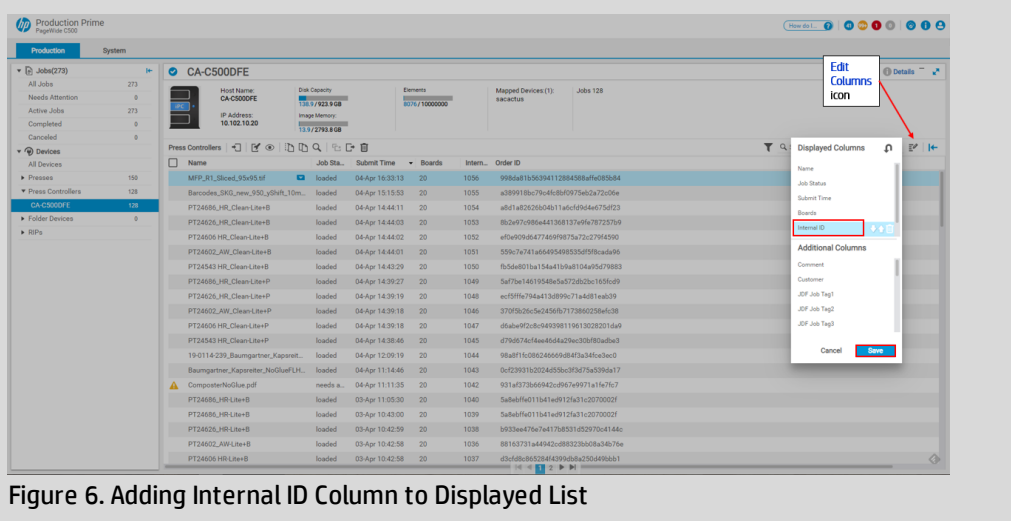

2. Click **Calculate Calculate** . Ink Estimator Lite communicates with the DFE, imports the relevant information about the job (including a thumbnail of the image), and begins its calculations.

3. The results are displayed on the right side of the Dashboard.

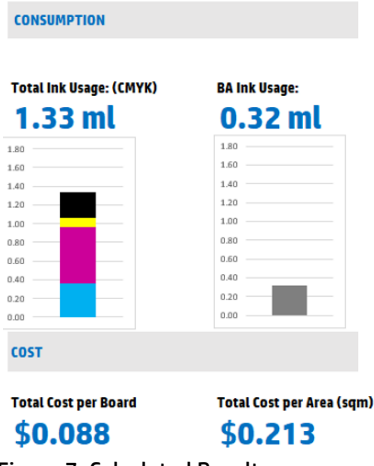

Figure 7. Calculated Results

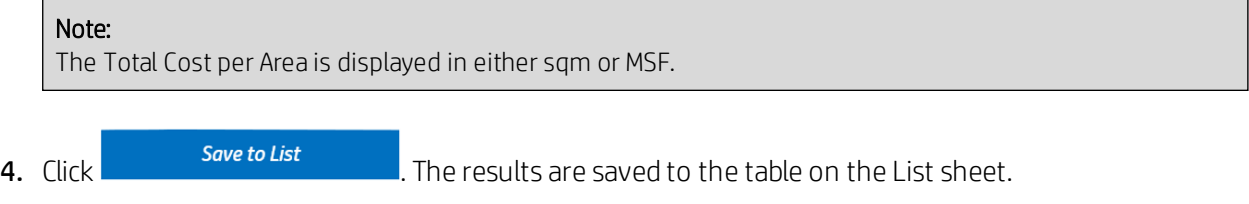

### <span id="page-7-0"></span>2.3 Manual Workflow

The procedure below describes how to enter the job details required by Ink Estimator Lite manually.

- 1. When the ripping process is finished in the DFE, locate the ink coverage percentages, as follows:
	- a. Select the relevant job.
	- b. Click the Preview icon.

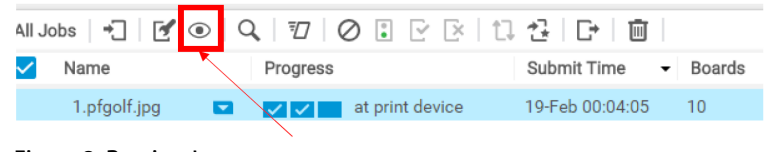

Figure 8. Preview Icon

c. Click the Total Coverage icon.

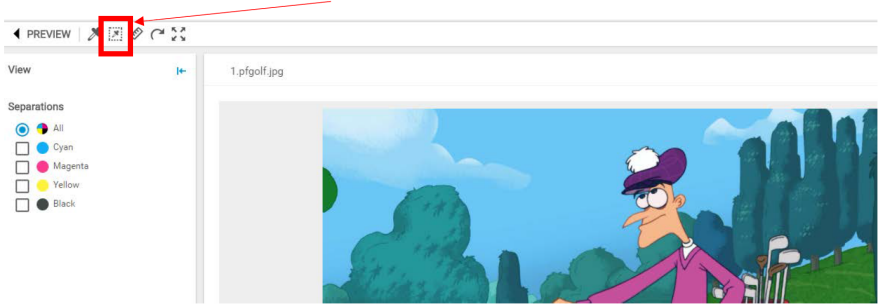

Figure 9. Total Coverage Icon

d. The total coverage values are displayed in a popup window.

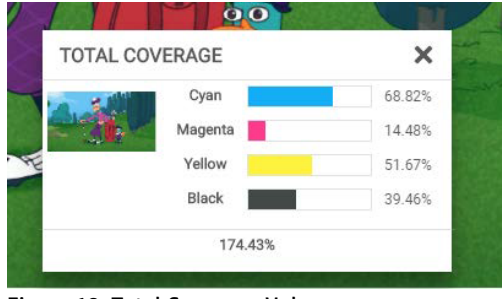

Figure 10. Total Coverage Values

- 2. Locate the file dimensions from the PDF file:
	- a. Navigate to the PDF file and open it.
	- b. Select File > Properties > Description > Page Size.

#### Note:

In the current version of the DFE, the dimensions provided in the PDF file are more accurate than the ones displayed in the DFE.

3. Fill in the parameters in the blue-colored fields of the Excel sheet.

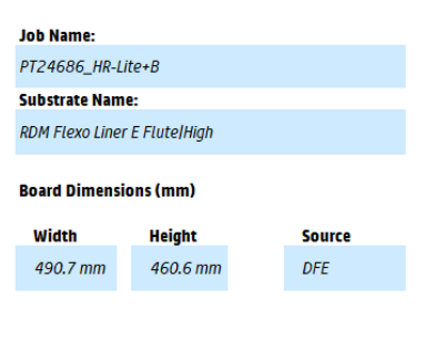

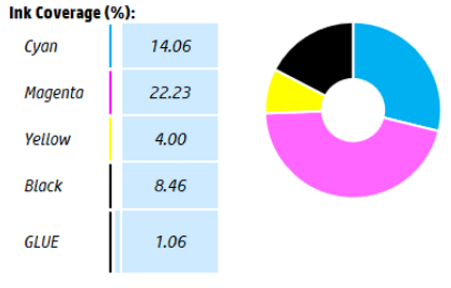

Figure 11. Parameters to Enter in Excel Sheet

4. The results are displayed automatically in the Consumption area on the right side of the Dashboard.

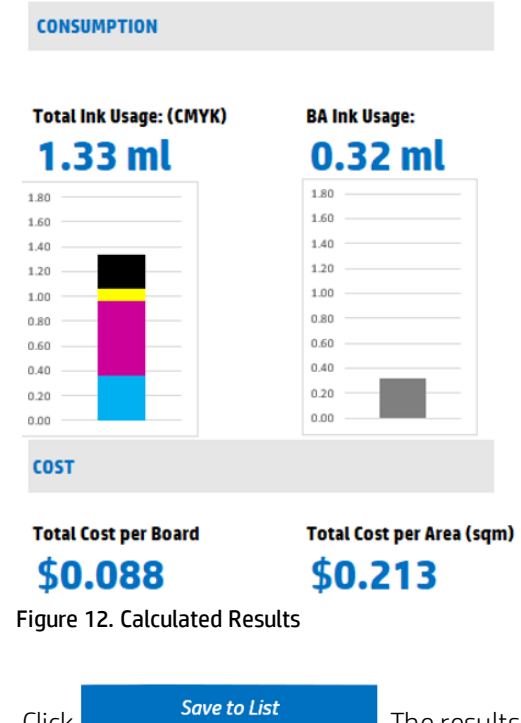

5. Click **Save to List .** The results are saved to the table on the List sheet.